# **FAQ**

## **Wie viel kostet die Aufschaltung?**

Die Grundaufschaltung bei Viamala Tourismus ist kostenlos. Beim Erfolgsfall einer Buchung wird eine Kommission von 10% verrechnet.

Weitere Vertriebskanäle können verknüpft werden (es gelten deren Kommissionssätze).

### **Wie kann ich meine Grundpreise hinterlegen?**

Voraussetzung: TOMAS-Login, geöffneter Generator (mit einem Klick auf Button «Änderungen für Zeiträume eintragen»).

Geben Sie nun den Zeitraum ein, in welchem neue Preise hinterlegt werden sollten. Nun markieren Sie nur das Feld "Grundpreise: Änderungen vornehmen" und tragen den gewünschten Wohnungspreis (Preis pro Nacht, keine Wochenpreise!) für jede Personenzeile ein. Klicken Sie dann unten rechts auf «Übernehmen».

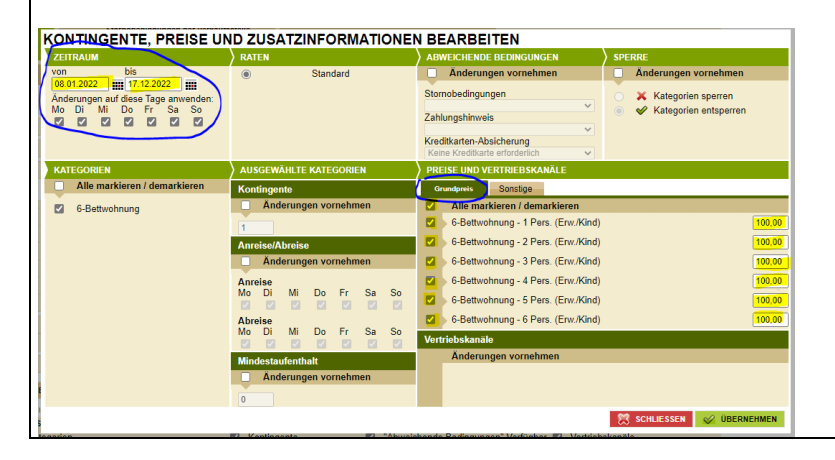

## **Wie hinterlege ich Zusatzleistungen?**

Voraussetzung: TOMAS-Login, geöffneter Generator (mit einem Klick auf Button «Änderungen für Zeiträume eintragen»).

Geben Sie nun den Zeitraum ein, in welchem neue Preise hinterlegt werden sollten. Nun markieren Sie nur das Feld "Sonstige: Änderungen vornehmen" (neben dem Grundpreis) und tragen hier die Preise der Zusatzleistungen ein. Klicken Sie dann unten rechts auf «Übernehmen».

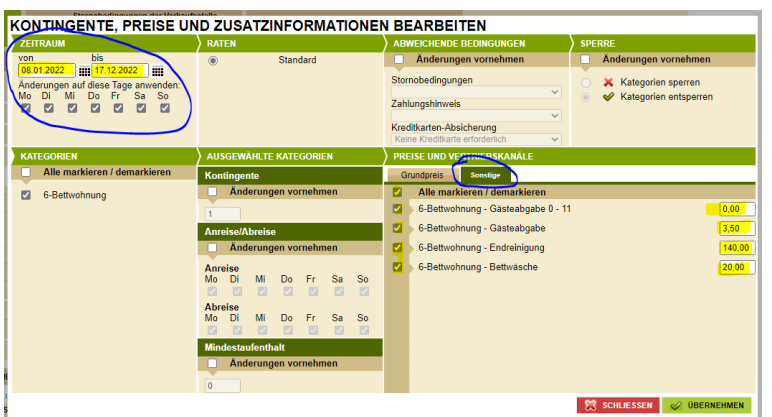

## **Wie kann ich eine Woche als "belegt" hinterlegen?**

Voraussetzung: TOMAS-Login, geöffneter Generator (mit einem Klick auf Button «Änderungen für Zeiträume eintragen»).

Geben Sie nun die besetzten Wochen ein. Tragen Sie dafür den gewünschten Zeitraum ein und markieren Sie nur das Feld "Kontingente: Änderungen vornehmen" und füllen dies mit einer "0" aus. Klicken Sie dann unten rechts auf «Übernehmen.

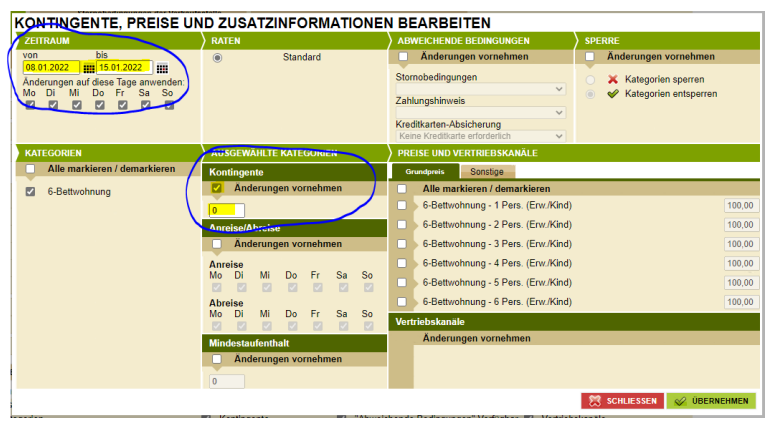

# **Wie kann ich eine Woche wieder "frei" schalten?**

Voraussetzung: TOMAS-Login, geöffneter Generator (mit einem Klick auf Button «Änderungen für Zeiträume eintragen»).

Geben Sie nun die wieder freie Woche ein. Tragen Sie dafür den gewünschten Zeitraum ein und markieren Sie nur das Feld "Kontingente: Änderungen vornehmen" und füllen dies mit einer "1" aus. Klicken Sie dann unten rechts auf «Übernehmen».

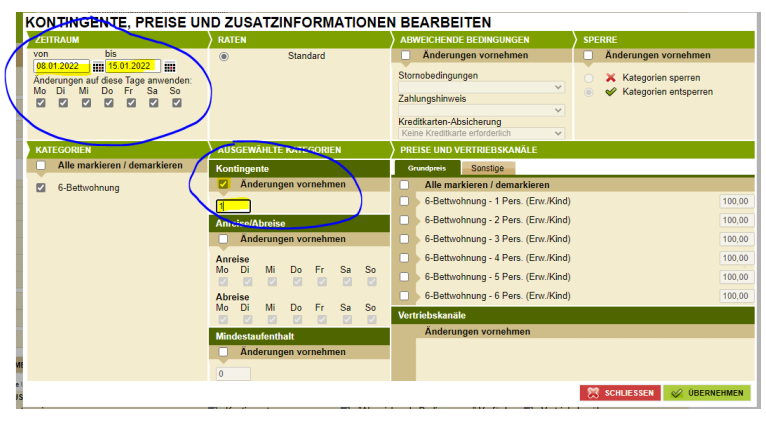

# **Mit welchen Plattformen kann ich das TOMAS verknüpfen?**

Über Viamala Tourismus kann das TOMAS mit booking.com, AirBnB sowie edomizil verknüpft werden. Booking.com und Airbnb setzten bereits einen Eintrag auf der genannten Plattform voraus. E-domizil übernimmt alle Daten aus dem TOMAS. Weiter Informationen finden Sie im Infoblatt «Vertriebskanäle».

### **Wann wird mir das Geld ausbezahlt?**

Sie erhalten die Auszahlung innert 14 Tage nach Abreise des Gastes (abzüglich Kommission).

#### **Wie kann ich Text oder Bilder anpassen?**

Bild und Texte können nur von Mitarbeiter von Viamala Tourismus abgeändert werden. Gerne können Sie uns jederzeit neue Bilder oder Text zusenden. Viamala Tourismus ist beim Schiessen von Bildern oder Erstellen von Texten gerne behilflich.

### **Wann wird mein Objekt im Shop angezeigt?**

Nach der Grundaufschaltung wir die Unterkunft im Shop angezeigt. Voraussetzung ist aber die Pflege der Daten (Preise und Kontingent) im System.

## **Wie finden Gäste meine Wohnung?**

Auf viamala.ch steht die Unterkunftssuche im Zentrum – der Gast wird direkt beim Aufrufen der Webseite darauf aufmerksam gemacht. Im Shop kann der Gast nach seinen Bedürfnissen flittern und erhält alle zutreffenden Unterkünfte vorgeschlagen.

Weiter wird der Eintrag von Viamala Tourismus auch auf Graubünden Ferien und mySwitzerland aufgeschaltet. Es können auch weitere Kanäle hinzugefügt werden. Mit einer grösseren Reichweite ist die Wahrscheinlichkeit von Buchungen höher.